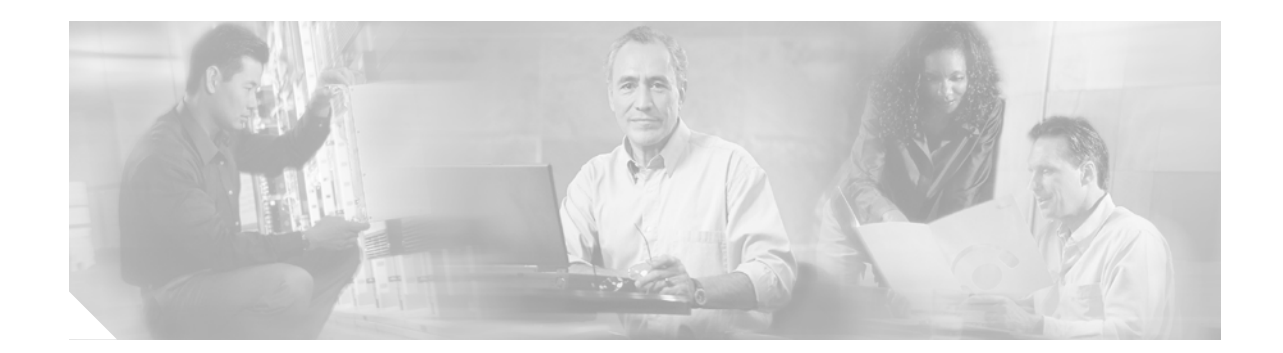

# **Cisco BBSM Hotspot Hardware Assembly Guide**

## **Getting Started**

This document provides information for assembling and connecting your Cisco Building Broadband Service Manager (BBSM) Hotspot appliance. (See [Figure 1.](#page-0-0)) If you experience any problems, contact the Cisco Technical Assistance Center, 24 hours a day, 7 days a week, at (800) 553-2447, or send an e-mail to tac@cisco.com. Useful information can also be found at [http://www.cisco.com.](http://www.cisco.com)

#### <span id="page-0-0"></span>*Figure 1 Cisco BBSM Hotspot Appliance*

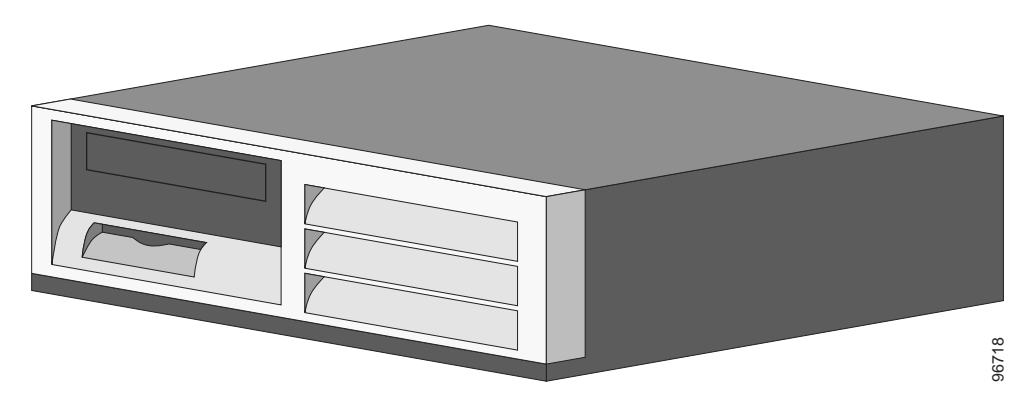

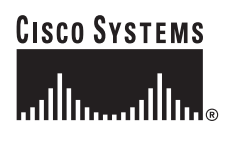

**Corporate Headquarters: Cisco Systems, Inc., 170 West Tasman Drive, San Jose, CA 95134-1706 USA**

### **Before You Begin**

After you open the box containing your BBSM Hotspot appliance, verify that you have an AC power cord, emergency CDs, and additional documentation pertaining to the warranty, operating system, networking adapters, and restore solution. Note that a monitor, keyboard, and mouse are not included.

In addition to the BBSM Hotspot appliance and components, you will need these devices:

- **•** Monitor and cables
- **•** Keyboard
- **•** Mouse
- **•** Wireless access point (one or more)
- **•** Ethernet cables (two for the BBSM Hotspot and one per device)
- **•** Hub/switch (optional)

For an example of a Cisco BBSM Hotspot hardware configuration, see [Figure 2](#page-1-0).

<span id="page-1-0"></span>*Figure 2 Example of a Hardware Configuration for the Cisco BBSM Hotspot*

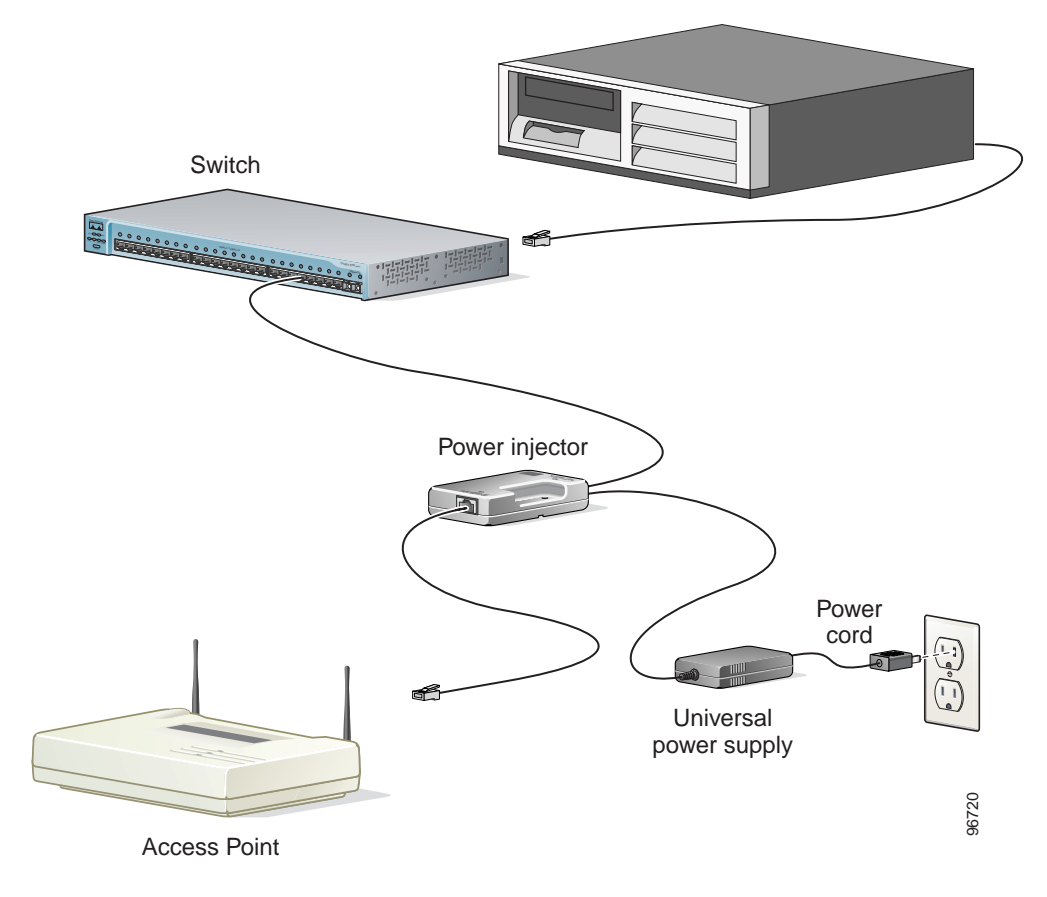

### **Instructions**

Follow these steps to assemble and connect your Cisco BBSM Hotspot appliance:

**Step 1** Connect the optional monitor, keyboard, and mouse to the back of the BBSM Hotspot appliance. (See [Figure 3](#page-2-0).)

<span id="page-2-0"></span>*Figure 3 Connecting the Monitor, Keyboard, and Mouse to Back of Appliance*

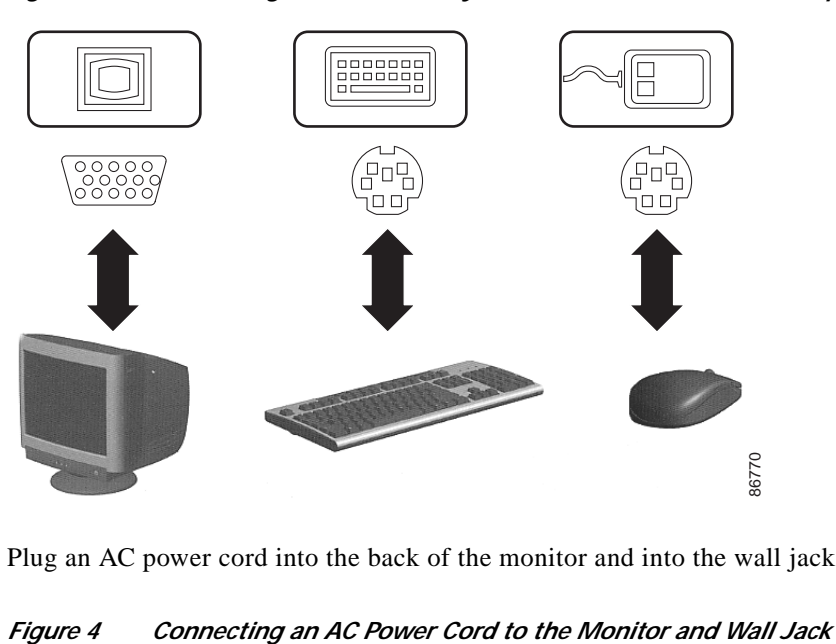

**Step 2** Plug an AC power cord into the back of the monitor and into the wall jack. (See [Figure 4.](#page-2-1))

<span id="page-2-1"></span>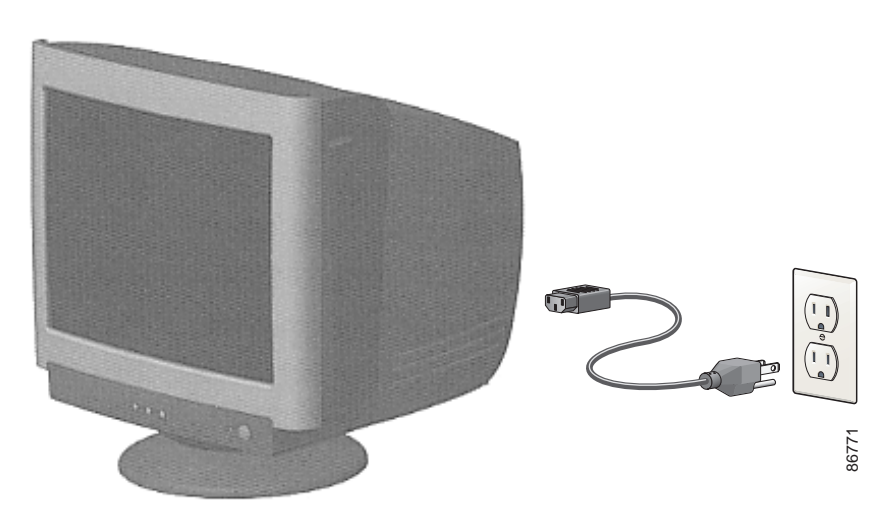

**Step 3** Plug an AC power cord into the back of the BBSM Hotspot appliance and into the wall jack. (See [Figure 5.](#page-3-0))

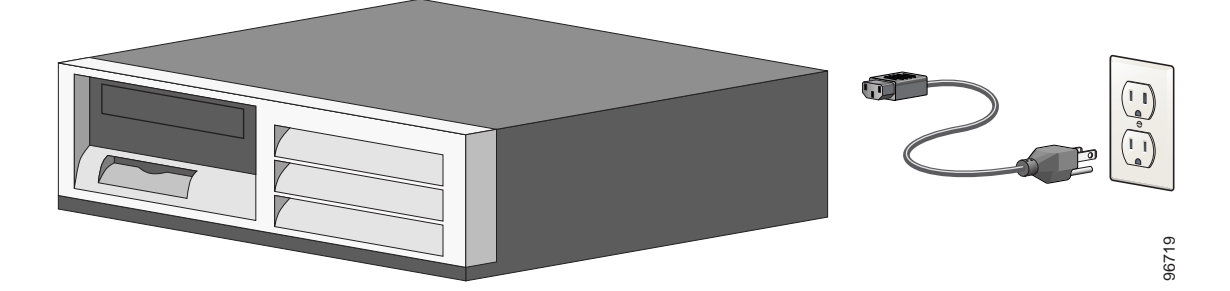

<span id="page-3-0"></span>*Figure 5 Connecting an AC Power Cord to the Hotspot Appliance and Wall Jack*

**Step 4** Connect an Ethernet cable to the internal NIC port (1) on the back of the BBSM Hotspot appliance ([Figure 6](#page-3-1)), and connect the other end of the cable to the switch, power injector, or wireless access point.

**Note** If you are using only one access point, you can bypass the switch by connecting an Ethernet *crossover* cable from the internal NIC port (1) on the back of the BBSM Hotspot appliance directly to the (*To Network)* end of the power injector, or to the access point, as appropriate.

**Step 5** Connect an Ethernet cable to the external NIC port (2) on the back of the BBSM Hotspot appliance ([Figure 6](#page-3-1)), and connect the other end of the cable to your router, which you use to connect to the Internet.

<span id="page-3-1"></span>*Figure 6 Connecting the Ethernet Cables to the Back of the Hotspot Appliance*

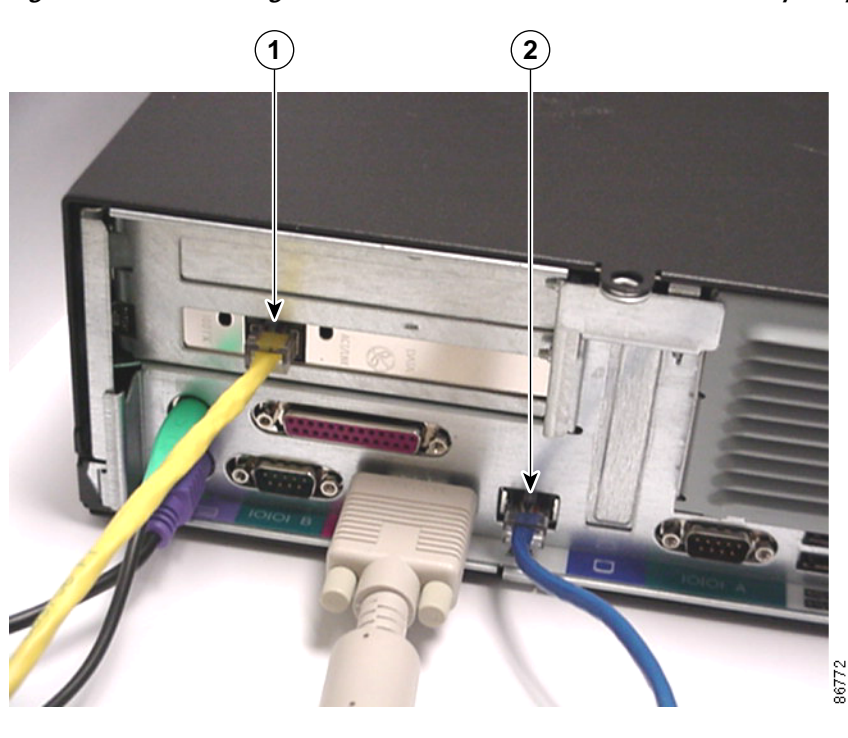

 $\mathscr{P}$ 

The Cisco BBSM Hotspot hardware assembly is complete. For network device configuration information, refer to the documentation that came with your Cisco access point, router, or switch.

#### <span id="page-4-0"></span>**Related Documentation**

The following documents provide information about the BBSM Hotspot:

- **•** *Cisco BBSM Hotspot 1.0 User Guide* (order number DOC-7815293=)
- **•** *Release Notes for the Cisco BBSM Hotspot 1.0* (available on Cisco.com)

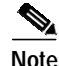

**Note** The most current Cisco documentation for released products is available on Cisco Connection Online (CCO) at [http://www.cisco.com.](http://www.cisco.com) The online documents may contain updates and modifications made after the hardcopy documents were printed.

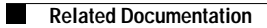

 $\mathbf l$ 

 $\mathcal{L}_{\mathcal{A}}$ 

 $\blacksquare$ 

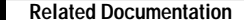

This document is to be used in conjunction with the documents listed in the [Related Documentation](#page-4-0) section.

CCIP, CCSP, the Cisco Arrow logo, the Cisco *Powered* Network mark, Cisco Unity, Follow Me Browsing, FormShare, and StackWise are trademarks of Cisco Systems, Inc.; Changing the Way We Work, Live, Play, and Learn, and iQuick Study are service marks of Cisco Systems, Inc.; and Aironet, ASIST, BPX, Catalyst, CCDA, CCDP, CCIE, CCNA, CCNP, Cisco, the Cisco Certified Internetwork Expert logo, Cisco IOS, the Cisco IOS logo, Cisco Press, Cisco Systems, Cisco Systems Capital, the Cisco Systems logo, Empowering the Internet Generation, Enterprise/Solver, EtherChannel, EtherSwitch, Fast Step, GigaStack, Internet Quotient, IOS, IP/TV, iQ Expertise, the iQ logo, iQ Net Readiness Scorecard, LightStream, MGX, MICA, the Networkers logo, Networking Academy, Network Registrar, *Packet*, PIX, Post-Routing, Pre-Routing, RateMUX, Registrar, ScriptShare, SlideCast, SMARTnet, StrataView Plus, Stratm, SwitchProbe, TeleRouter, The Fastest Way to Increase Your Internet Quotient, TransPath, and VCO are registered trademarks of Cisco Systems, Inc. and/or its affiliates in the U.S. and certain other countries.

All other trademarks mentioned in this document or Web site are the property of their respective owners. The use of the word partner does not imply a partnership relationship between Cisco and any other company. (0304R)

Copyright © 2003, Cisco Systems, Inc. All rights reserved.